## Jak wyświetlić w tabeli ocen tylko wybrane kolumny?

Tabele z ocenami cząstkowymi uczniów można przywołać w dwóch widokach: w widoku bieżącej (**Dziennik/ Lekcja**) oraz w widoku dziennika oddziału (**Dziennik/ Dziennik oddziału**).

W widoku bieżącej lekcji tabela ocen związana jest z bieżącą lekcją i zawsze prezentuje oceny z przedmiotu **uczniów biorących udział w lekcji** w wybranym okresie klasyfikacyjnym.

W widoku dziennika oddziału tabele ocen prezentują tylko oceny **uczniów oddziału** z wybranego przedmiotu i w wybranym okresie klasyfikacyjnym.

Kolumny z ocenami można łączyć w grupy w celu wyświetlania w tabeli ocen tylko kolumn z wybranej grupy.

Domyślnie system tworzy dwie grupy kolumn o nazwach: **moje** i **wszystkie**. Do grupy **moje** przypisywane są kolumny, których właścicielem jest zalogowany nauczyciel, do grupy **wszystkie** należą wszystkie kolumny tabeli.

Nauczyciel, który jako pierwszy opisze kolumnę lub wprowadzi do niej oceny, staje się właścicielem kolumny i tylko on może modyfikować opis tej kolumny.

## **Wyświetlanie w tabeli ocen grupy kolumn moje lub wszystkie**

- 1. Zaloguj się do witryny systemu *Dziennik VULCAN* jako nauczyciel i uruchom moduł *Dziennik*.
- 2. Wyświetl tabelę ocen.

W widoku bieżącej lekcji (**Dziennik/Lekcja**) wybierz w drzewie danych utworzoną lekcję (lub utwórz lekcję) i przejdź na kartę **Oceny**.

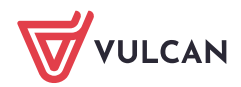

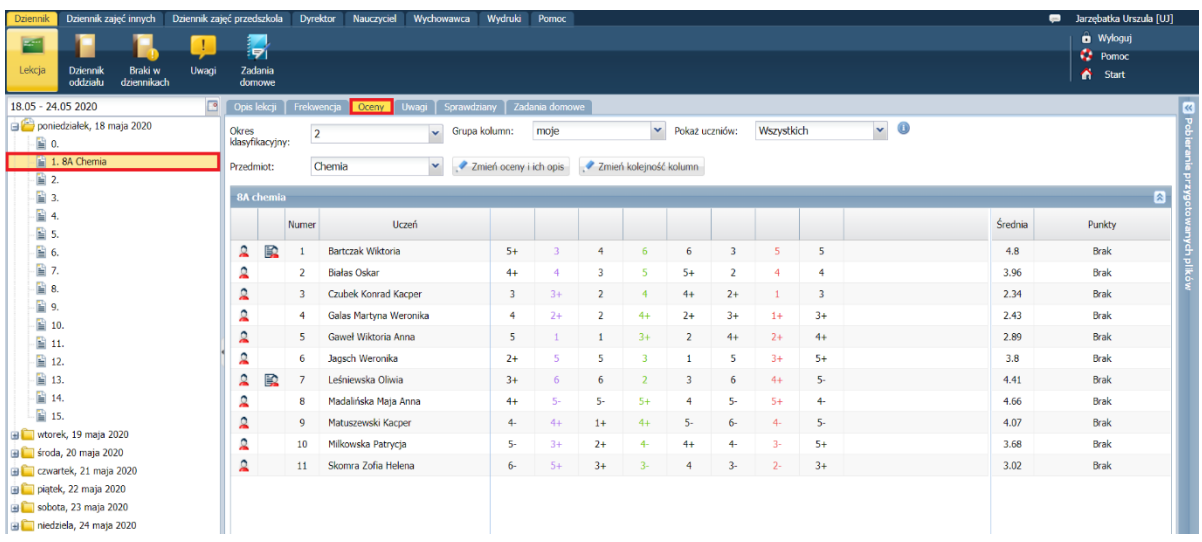

W widoku dziennika oddziału (**Dziennik/ Dziennik oddziału**) w drzewie danych wybierz oddział, w którym chcesz wprowadzić oceny cząstkowe, następnie przejdź na stronę dziennika **Oceny bieżące**. Wybierz właściwy okres klasyfikacyjny i przedmiot.

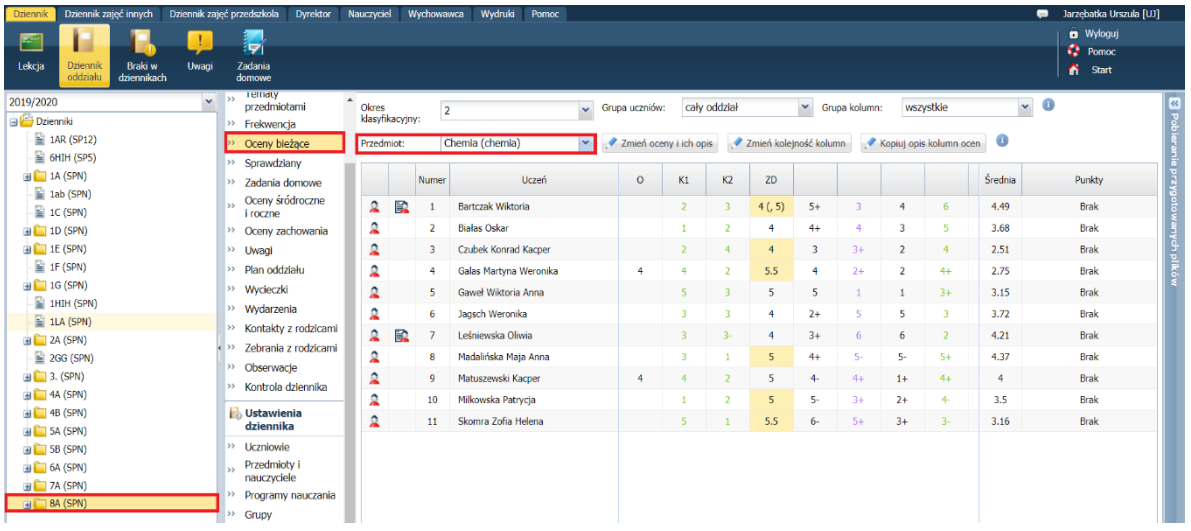

3. Aby wyświetlić w tabeli ocen tylko swoje kolumny z ocenami, w polu **Grupa kolumn** ustaw pozycję **moje**. Aby wyświetlić w tabeli ocen wszystkie kolumny, w polu **Grupa kolumn** ustaw pozycję **wszystkie**.

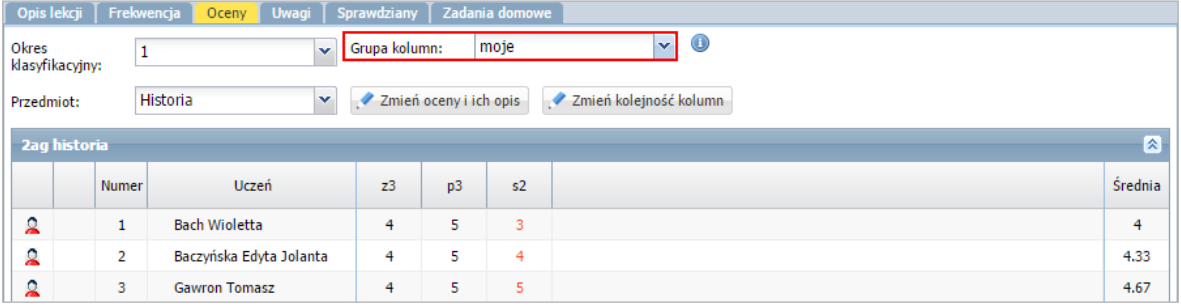

W widoku **Lekcja** w tabeli ocen domyślnie wyświetlają się tylko kolumny z grupy **moje**, w widoku dziennika oddziału – z grupy **wszystkie**.

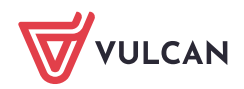

## **Definiowanie nowej grupy kolumn**

- 1. Wyświetl tabelę ocen (w widoku **Lekcja** lub **Dziennik oddziału**).
- 2. W tabeli ocen wyświetl tylko swoje kolumny z ocenami, ustawiając w polu **Grupa kolumn** pozycję **moje**.
- 3. Kliknij przycisk **Zmień oceny i ich opis**.
- 4. W oknie **Edycja wpisów ocen** za pomocą ikony przejdź do edycji kolumny, którą chcesz przypisać do nowej grupy kolumn.
- 5. W oknie **Edytowanie kolumny** w polu **Grupa kolumn** wprowadź nazwę grupy. W przypadku nowej kolumny wypełnij także pozostałe pola formularza. Kliknij przycisk **Zapisz**.

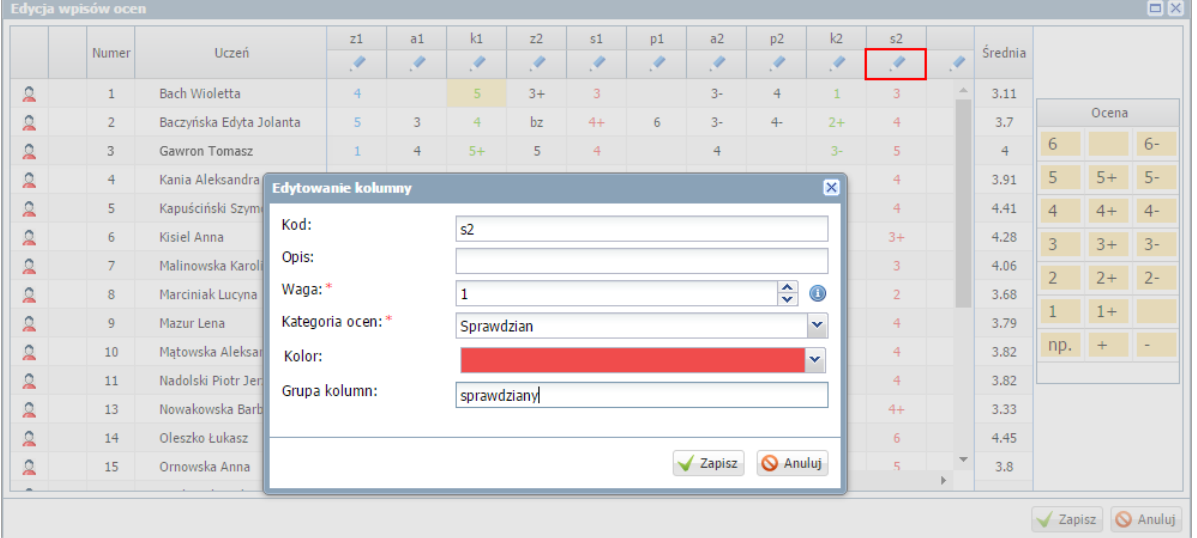

6. Aby przypisać do tej grupy inną, istniejącą kolumnę, w oknie **Edycja wpisów ocen** edytuj opis tej kolumny i w polu **Grupa kolumn** wpisz tą samą nazwę grupy. Zapisz zmiany.

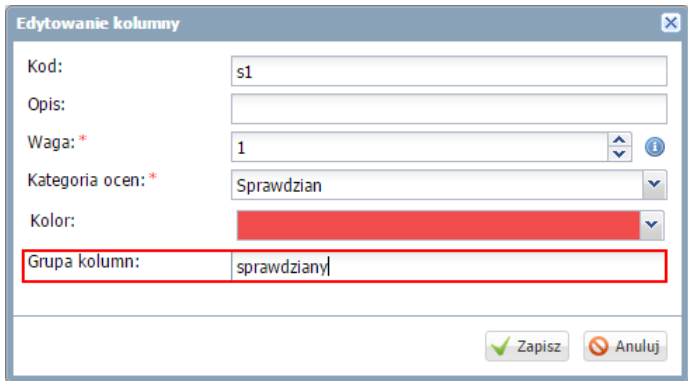

- 7. Zamknij okno **Edycja wpisów ocen** zapisując zmiany.
- 8. Wyświetl w tabeli ocen tylko kolumny należące do utworzonej grupy, wybierając w polu **Grupa kolumn** nazwę tej grupy.

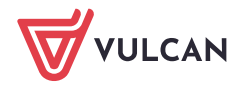

| Zadania domowe<br>Opis lekcji<br>Frekwencja<br>Oceny Uwagi Sprawdziany                                                            |                |                         |      |      |   |         |  |  |  |  |  |  |  |
|----------------------------------------------------------------------------------------------------|----------------|-------------------------|------|------|---|---------|--|--|--|--|--|--|--|
| $\bigcirc$<br>$\mathbf{v}$<br>sprawdziany<br>Grupa kolumn:<br>Okres<br>$\checkmark$<br>$\overline{2}$<br>klasyfikacyjny:          |                |                         |      |      |   |         |  |  |  |  |  |  |  |
| O<br>Zmień kolejność kolumn<br>Kopiuj opis kolumn ocen<br>Zmień oceny i ich opis<br>Matematyka<br>$\mathbf{v}$<br>s<br>Przedmiot: |                |                         |      |      |   |         |  |  |  |  |  |  |  |
| $\mathbf{\Omega}$<br>1ag matematyka                                                                                               |                |                         |      |      |   |         |  |  |  |  |  |  |  |
|                                                                                                    | Numer          | Uczeń                   | s1   | s2   |   | Średnia |  |  |  |  |  |  |  |
| ደ                                                                                                    | 1              | <b>Bach Wioletta</b>    | 3    | 3    |   | 3       |  |  |  |  |  |  |  |
| $\Omega$                                                                                                    | 2              | Baczyńska Edyta Jolanta | $4+$ | 4    |   | 4.13    |  |  |  |  |  |  |  |
| ደ                                                                                                    | 3              | <b>Gawron Tomasz</b>    | 4    | 5    |   | 4.5     |  |  |  |  |  |  |  |
| ደ                                                                                                    | $\overline{4}$ | Kania Aleksandra        | 3    | 4    |   | 3.5     |  |  |  |  |  |  |  |
| ደ                                                                                                    | 5              | Kapuściński Szymon      | $3+$ | 4    |   | 3.63    |  |  |  |  |  |  |  |
| ደ                                                                                                    | 6              | Kisiel Anna             | 5    | $3+$ | ÷ | 4.13    |  |  |  |  |  |  |  |

Rysunek 1. Tabela ocen w widoku bieżącej lekcji z wyświetloną grupą kolumn **sprawdziany**

| <b>Dane dziennika</b>           |                              | Okres<br>klasyfikacyjny: |  |       | $\overline{2}$                |  | Grupa uczniów:         |    | cały oddział |                          | v<br>Grupa kolumn:     | sprawdziany             | $\bigcirc$<br>M  |
|---------------------------------|------------------------------|--------------------------|--|-------|-------------------------------|--|------------------------|----|--------------|--------------------------|------------------------|-------------------------|------------------|
| Opis dziennika<br>$\rightarrow$ |                              |                          |  |       |                               |  |                        |    |              |                          |                        |                         |                  |
| $\rightarrow$                   | Tematy                       | Przedmiot:               |  |       | v.<br>Matematyka (matematyka) |  | Zmień oceny i ich opis |    |              | $\overline{\mathcal{L}}$ | Zmień kolejność kolumn | Kopiuj opis kolumn ocen | $\mathbf \Omega$ |
| ∣≽≽                             | Tematy przedmiotami          |                          |  |       |                               |  |                        |    |              |                          |                        |                         |                  |
| $\rightarrow$                   | Frekwencja                   |                          |  | Numer | Uczeń                         |  | s1                     | s2 |              |                          |                        |                         | Średnia          |
| ∣≽≽                             | Oceny bieżące                | ደ                        |  |       | <b>Bach Wioletta</b>          |  |                        | 3  |              |                          |                        |                         | 3                |
| $\rightarrow$                   | Sprawdziany                  | ደ                        |  | 2     | Baczyńska Edyta Jolanta       |  | $4+$                   | 4  |              |                          |                        |                         | 4.13             |
| ∣≫                              | Zadania domowe               | ደ                        |  | 3     | <b>Gawron Tomasz</b>          |  | 4                      | 5  |              |                          |                        |                         | 4.5              |
| $\rightarrow$                   | Oceny śródroczne<br>i roczne | ደ                        |  | 4     | Kania Aleksandra              |  | 3                      | 4  |              |                          |                        |                         | 3.5              |

Rysunek 2. Tabela ocen w widoku dziennika oddziału z wyświetloną grupą kolumn **sprawdziany**

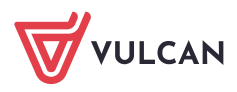